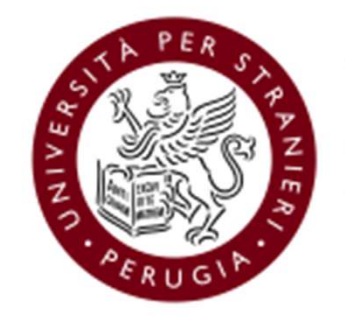

Università per Stranieri di Perugia

Guida alle Elezioni dei rappresentanti degli studenti nel Consiglio di Dipartimento, nella Commissione paritetica docenti-studenti e nei Consiglio di Corso ComIP/ComIIP e ItaS

(13-14 maggio 2021)

## Caratteristiche del sistema ELIGO

- Segretezza del voto: garantito l'assoluto anonimato dall'immediata scissione logica e fisica voto/votante del sistema ELIGO
- Unicità del voto: è impedita in ogni casistica la possibilità di esprimere un secondo voto dallo stesso votante
- Immodificabilità del voto: l'architettura software di ELIGO e la crittografia impediscono qualsiasi modifica ai voti sottomessi Caratteristiche del sistema ELIGO<br>Segretezza del voto: garantito l'assoluto anonimato dall'immediata scissione logica e fisica<br>voto/votante del sistema ELIGO<br>Unicità del voto: è impedita in ogni casistica la possibilità di
- Meccanismi di riconoscimento votanti: online tramite Username e Password ricevuti via email sulla casella di posta istituzionale prima dell'apertura del seggio elettorale
- Trasparenza del processo di voto: interfaccia di monitoraggio e controllo destinata al Seggio Elettorale
- Semplicità del processo di voto: Procedure di voto semplici, guidate che impediscono qualsiasi errore nell'espressione del voto
- Garantito il diritto al voto: Continuo presidio dei sistemi e regolarità dei processi elettorali
- Adeguati livelli di sicurezza: Crittografia a 256 bit, Firewall di protezione, Protocollo Https.
- Per saperne di più: https://www.eligo.social/

## Procedimento elettorale

- Procedimento elettorale<br>a) Gli elenchi degli aventi diritto all'elettorato attivo e passivo sono pubblicati nell'area riservata Esse3WEB<br>(https://unistrapg.esse3.cineca.it/Home.do;jsessionid=C29D18653B6BE4288F756DB0AE3468F (https://unistrapg.esse3.cineca.it/Home.do;jsessionid=C29D18653B6BE4288F756DB0AE3A68FC.esse3-unistrapg-Procedimenti degli aventi diritto all'elettorato attivo e passivo sono pubblicati nell'area riservata Esse3WEB<br>(https://unistrapg.esse3.cineca.it/Home.do;jsessionid=C29D18653B6BE4288F756DB0AE3A68FC.esse3-unistrapg-<br>prod-01 **Procedimento e lettorale**<br>
a) Gli elenchi degli aventi diritto all'elettorato attivo e passivo sono pubblicati nell'area riservata Esse3WEB<br>
<u>(https://unistrapg.esse3.cineca.it/Home.do;isessionid=C29D18653B6BE4288F756DB0</u> Procedimento elettorale<br>
Gli elenchi degli aventi diritto all'elettorato attivo e passivo sono pubblicati nell'al<br>
(https://unistrapg.esse3.cineca.it/Home.do;jsessionid=C29D18653B6BE4288F756DB0AE3,<br>
prod-01?menu opened cod **Procedimento elettorale**<br>
a) Gli elenchi degli aventi diritto all'elettorato attivo e passivo sono pubblicati nell'area riservata Esse3WEB<br>
<u>(https://unistrape.ses-3..checa.ti/Home doiles/sonolid=C29D18653B6BE4288F756DB0</u> Procedimenti degli aventi diritto all'elettorato attivo e passivo sono pubblicati nell'area riservata Esse3WEB<br>(https://unistrapg.esse3.cineca.it/Home.do;jsessionid=C29D18653B6BE4288F756DB0AE3A68FC.esse3-unistrapg-<br>prod-01 **Procedimento elettorale**<br>
a) Gli elenchi degli aventi diritto all'elettorato attivo e passivo sono pubblicati nell'area riservata Esse3WEB<br>
(https://unistrapg.esse3.cineca.it/Home.do;jesesionid=C29D18653B6B4288F756DB0AE3
- 
- 
- 
- **Procedimento elettora del parte di terzi) e la non ripudiabilità del voto, nonché la diffusiona del seguente di terzi da procedimento da parte di terzi da parte di terzi da parte di terzi da parte di terzi da parte di te Procedimento elettorale**<br>
a) Gli elenchi degli aventi diritto all'elettorato attivo e passivo sono pubblicati nell'area riservata Esse3WEB<br>
(https://unistrapg.esse3.direca.it/Home.do;jsessionid=C29D18653B6BE4288F756DB0AE THOCCOMMENT CHICUTE CECT OF OR PASSIVO SONO pubblicati nell'area riservata Esse3WEB<br>
(https://unistrapg.esse3.cinecia.ti/Home.do;jsessionid=C29D1865386BE4288F756DB0AE3A68FC.esse3-unistrapg.<br>
prod-01?menu opened cod=navbox Gli elenchi degli aventi diritto all'elettorato attivo e passivo sono pubblicati nell'area riservata Esse3WEB<br>
(https://unistrapg.esse3.cineca.it/Home.do:jsessionid=C29D18653B6BE4288F756DB0AE3A68FC.esse3-unistrapg-<br>
prod-0 Gli elenchi degli aventi diritto all'elettrorato attivo e passivo sono pubblicati nell'area riservata Esse3WEB<br>(https://unistrapg.esse3.cineca.it/Home.do<u>;isessionid=C29D18653B6BE4288F756DB0AE3A68FC.esse3-unistrapg-</u><br>prodg)<br>
g) In giorno e l'ora stabiliti, dopo la costituzione dei Seggio Elettorale riunito in modalità telematica tramite Microsoft<br>
1 giorno e l'ora stabiliti, dopo la costituzione del Seggio Elettorale fruinito in modalità t prod-01?menu opened cod=navbox account Area Riservata&EnableRwd=1) del sito di Ateneo<br>Il giorno e l'ora stabiliti, dopo la costituzione del Seggio Elettorale riunito in modalità telematica tramite Microsoft<br>Teams, il Presi Il giorno e l'ora stabiliti, dopo la costituzione del Seggio Elettorale riunito in modalità telematica tramite Microsoft<br>Teams, il Presidente dichiara aperta la votazione<br>La procedura per l'espressione del voto online è at
- 

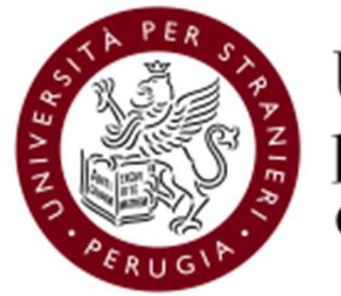

Università per Stranieri<br>di Perugia

## Tutorial per l'espressione del voto tramite ELIGO

Le segnalazioni in merito al funzionamento della procedura di voto dovranno pervenire al Seggio Elettorale all'indirizzo elezioni@unistrapg.it

Un video tutorial di ELIGO è disponibile all'indirizzo https://www.youtube.com/watch?v=3z85cOscSO4

- Le credenziali per il voto elettronico sono generate all'atto della configurazione del seggio elettorale elettronico e<br>sono immediatamente inviate all'indirizzo email istituzionale dell'elettore.<br>- La mail perviene dall' sono immediatamente inviate all'indirizzo email istituzionale dell'elettore. - Le credenziali per il voto elettronico sono generate all'atto della configuence dall'indirizzo «notifica-eligo@evoting.it».<br>- La mail perviene dall'indirizzo «notifica-eligo@evoting.it».<br>- Cliccare su «ACCEDI» per entrar

- 
- 

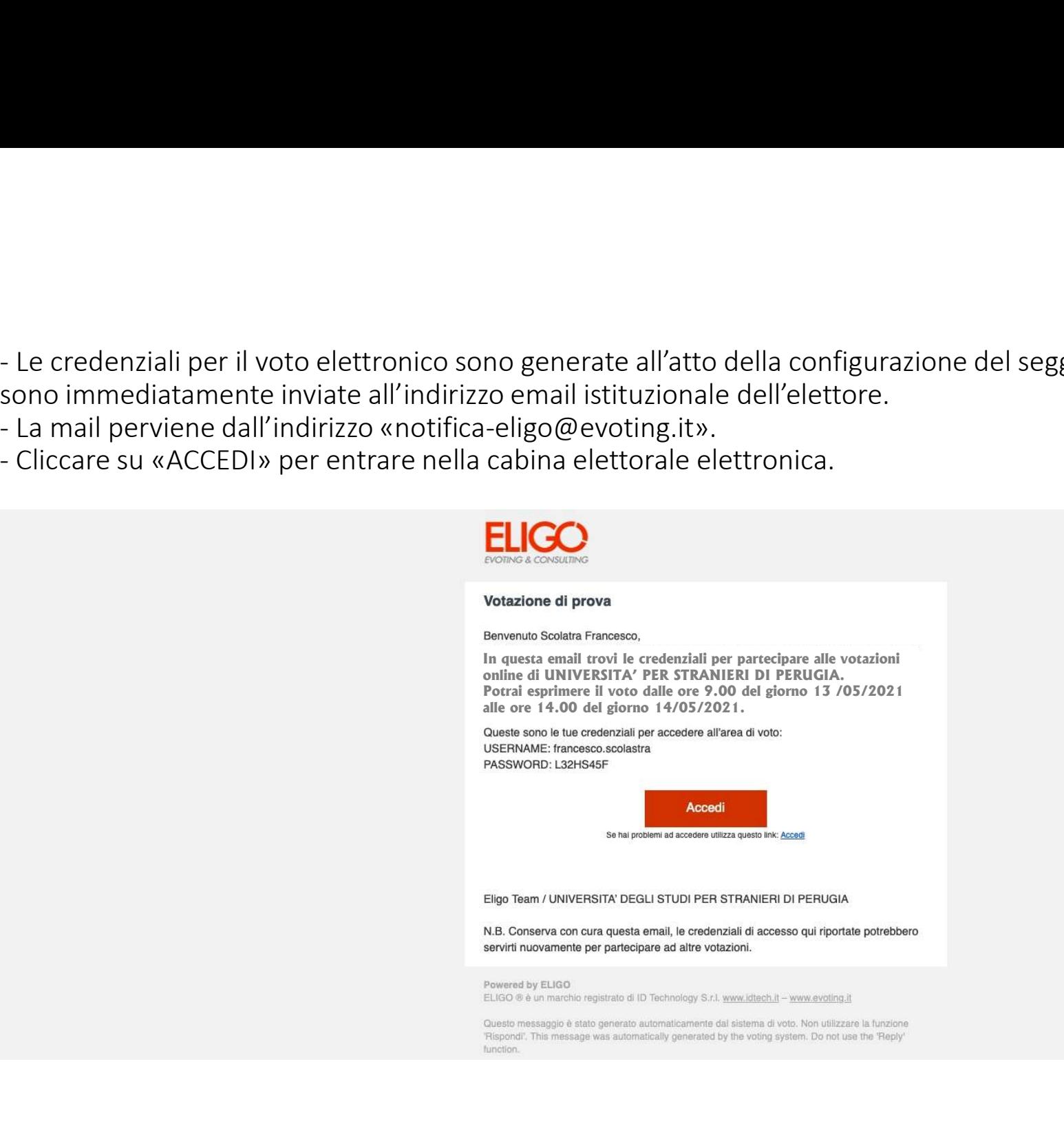

- 
- Pagina di accesso alla cabina elettorale elettronica.<br>- Inserire le credenziali precedentemente ricevute sulla mail istitu.<br>- Cliccare su «Accedi»
- 

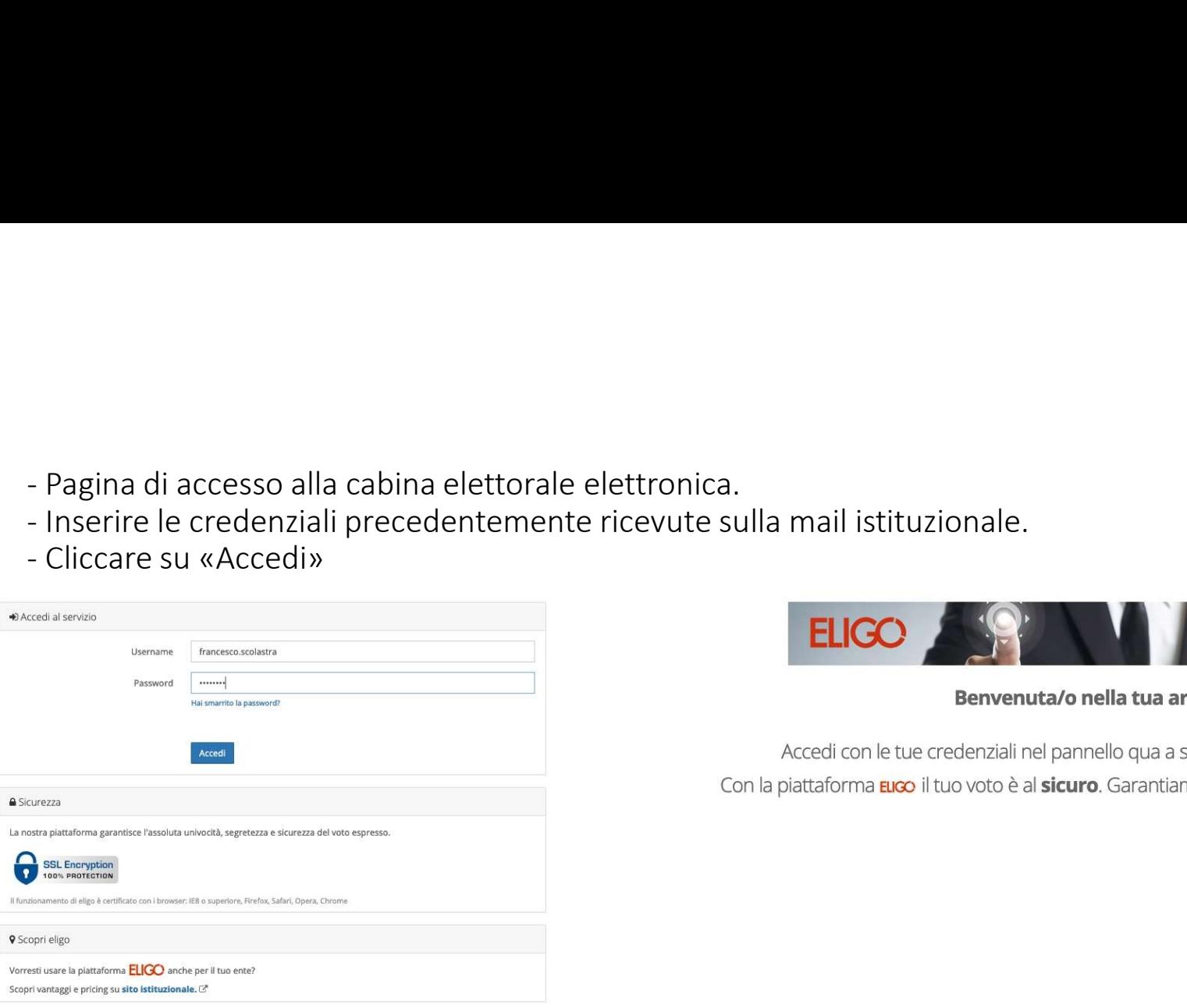

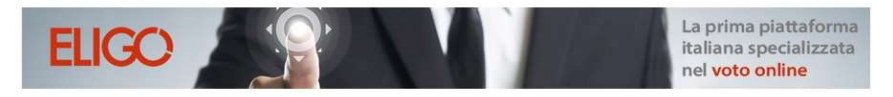

Benvenuta/o nella tua area di voto!

Accedi con le tue credenziali nel pannello qua a sinistra, niente di più semplice. Con la piattaforma *Euco* il tuo voto è al sicuro. Garantiamo anonimato, trasparenza e semplicità.

- Vengono visualizzate le schede elettorali di competenza: ogni scheda elettorale include l'elenco delle liste e dei candidati.<br>- L'elettore può esprimere un solo voto di lista e l'eventuale preferenza per l'unico candidat
- 
- 
- 

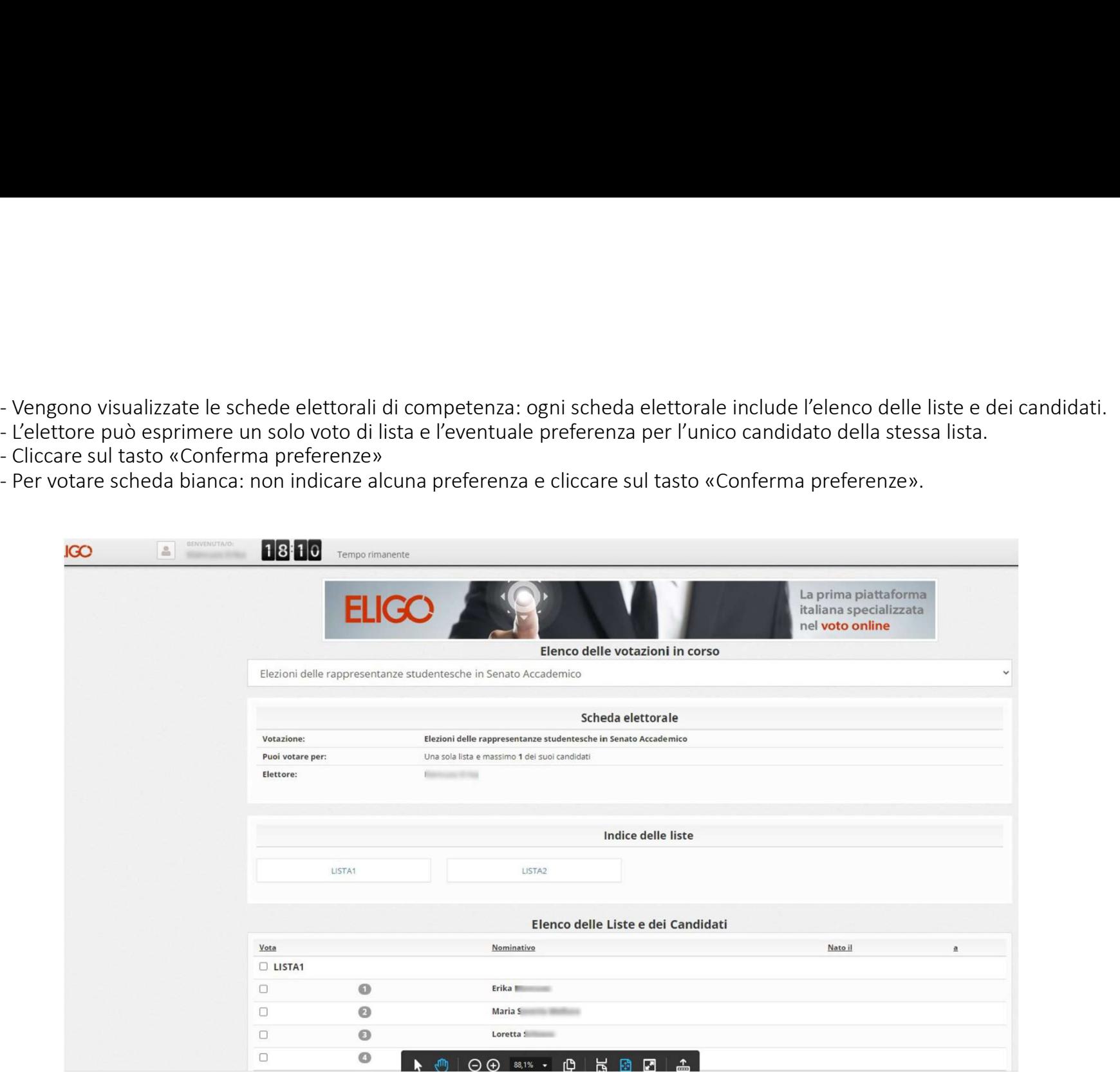

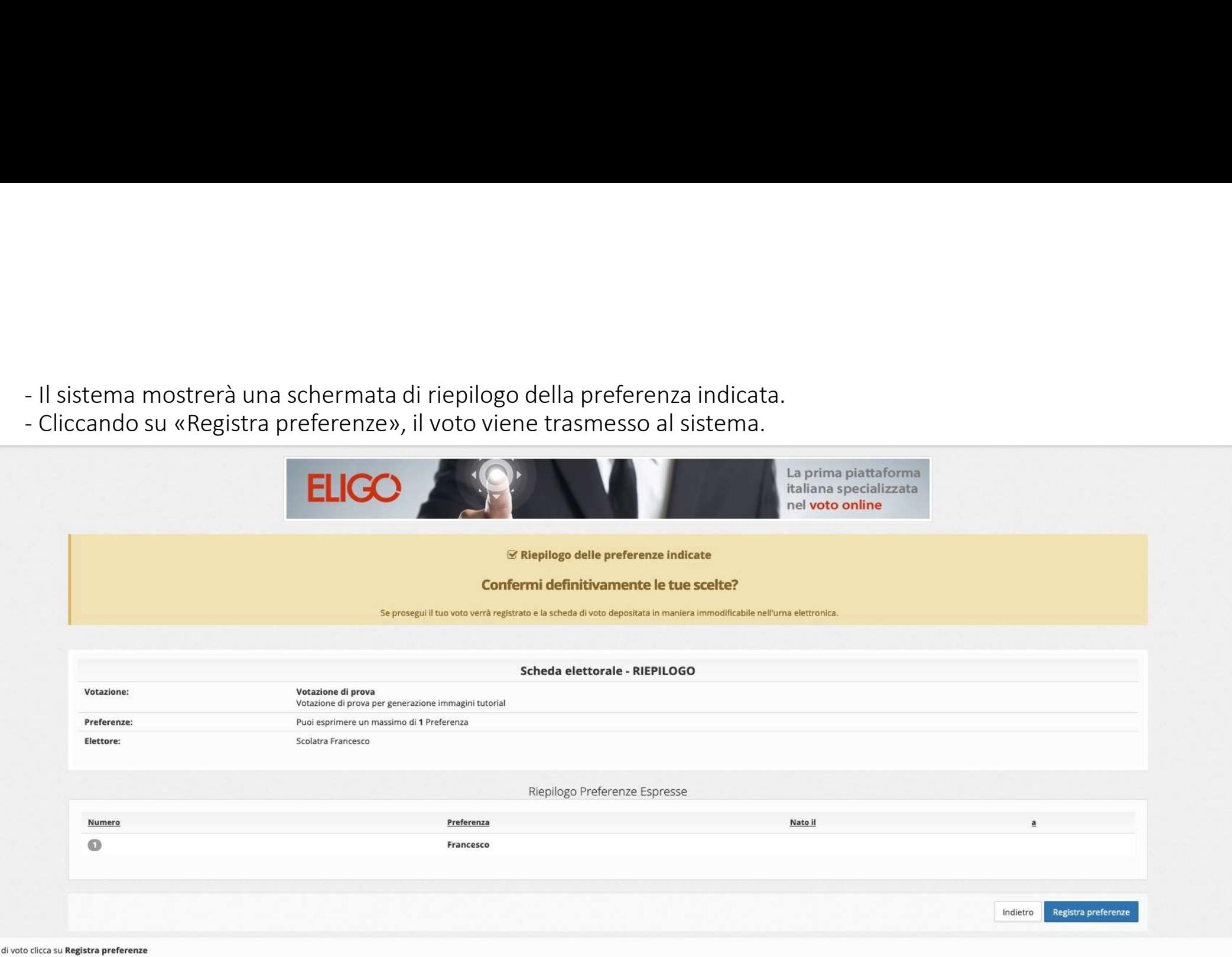

e le preferenze clicca su **Indietro** 

naticamente a scollegare ogni utente se trascorsi © 20 minuti di inattività.

- Il voto è già stato registrato, il sistema mostra la possibilità di farsi inviare una ricevuta via email.<br>- Si suggerisce di selezionare la voce «Invia la conferma ...» e quindi cliccare su «Continua».<br>| si registato reg

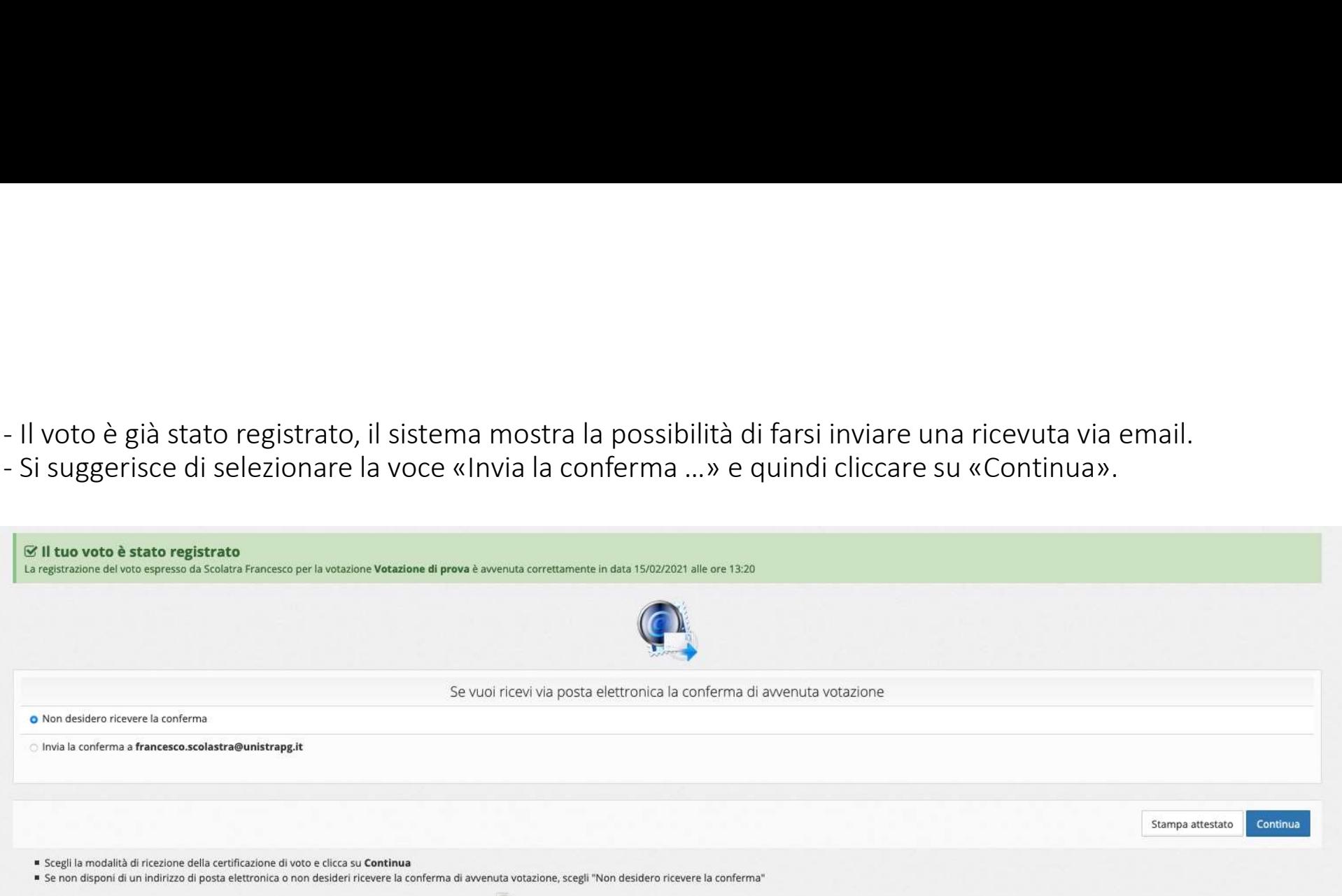

Ti consigliamo di stampare la conferma di avvenuta votazione cliccando su Stampa attestato

## Cliccare <<ESCI>>

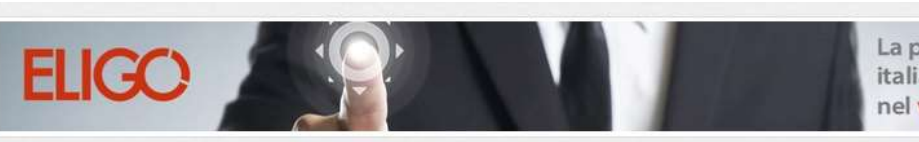

La prima piattaforma italiana specializzata nel voto online

i Grazie per aver votato! La votazione è andata a buon fine. Non ci sono più votazioni attive.